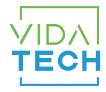

## F4320 - CANBus 4.3" LCD indicator

## Installation manual

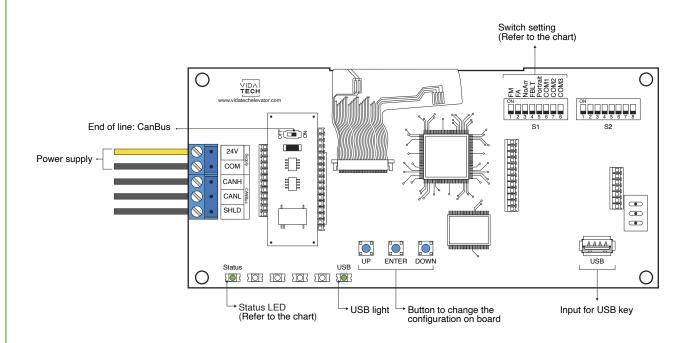

- Supply must be between 16VDC to 30VDC.
- VCI and Visual files must be place on the root of a USB dongle, then connected to a powered indicator until the USB light stops blinking.
- Must be installed in COP or hall fixtures.
- To get the actual configuration of the indicator, connect a void USB dongle, then the configuration will upload into the dongle.
- You can modify the stair digit displayed by the indicator by modifying the .vci file with the Storm software, available on our website.
- You can modify the visual configuration with the Storm software available on our website.
- Press ENTER to go the main menu of the LCD, then navigate with UP/DOWN switches. Refer to F4320 operation manual on our website.

\*This screen manages special messages\*

## • Status LED :

| Status LED | Description                        |  |  |
|------------|------------------------------------|--|--|
| Steady     | No communication                   |  |  |
| Slow Blink | System error                       |  |  |
| Fast Blink | Communication active with no error |  |  |

## • Switch setting :

| SW<br># | #             | Text     | Description                                                                             |         |         |                       |         |               |  |  |
|---------|---------------|----------|-----------------------------------------------------------------------------------------|---------|---------|-----------------------|---------|---------------|--|--|
|         | 1             | FM       | ON -> Blank the display in fire mode                                                    |         |         |                       |         |               |  |  |
|         | 2             | FA       | ON -> Blank the display in fire alternate mode                                          |         |         |                       |         |               |  |  |
|         | 3             | NoArr    | ON -> Blank the arrow                                                                   |         |         |                       |         |               |  |  |
|         | 4             | FBLT     | ON -> 100% backlight intensity OFF -> 80% backlight intensity (Backlight life enhanced) |         |         |                       |         |               |  |  |
| S1      | 5             | Portrait | ON -> Screen Portrait (If configuration supports this mode)                             |         |         |                       |         |               |  |  |
|         | Communication |          | CAN Vidatech                                                                            | CAN JRT | CAN GAL | CAN elevator controls | CAN TKE | CAN Smartrise |  |  |
|         | 6             | COM1     |                                                                                         | •       |         | •                     |         | •             |  |  |
|         | 7             | COM2     |                                                                                         |         | •       | •                     |         |               |  |  |
|         | 8             | СОМЗ     |                                                                                         |         |         |                       | •       | •             |  |  |